# **Management Information Systems, 15TH ED.**

Kenneth C. Laudon ● Jane P. Laudon

*Chapter 6:* Foundations of Business Intelligence: Databases and Information Management

## *Learning Track 2:* Introduction to SQL

This Hands-On Guide is a brief introduction to Structured Query Language (SQL), the standard language for relational database management systems. SQL can be used for defining database structures, querying databases, and updating database data. If you are using Access, you will probably use its Query, Report, and Table-building tools rather than SQL for most of your querying and reporting work. However, you may want to use SQL to edit Access queries, and you can use your knowledge of SQL when you work with other database management systems. We will use tables from the HisNHers database developed in the previous appendix to illustrate how SQL works, focusing on the most important SQL commands for retrieving data. We will show you how to create SQL queries using sample data from the CUSTOMER Table and the APPOINTMENT Table illustrated here.

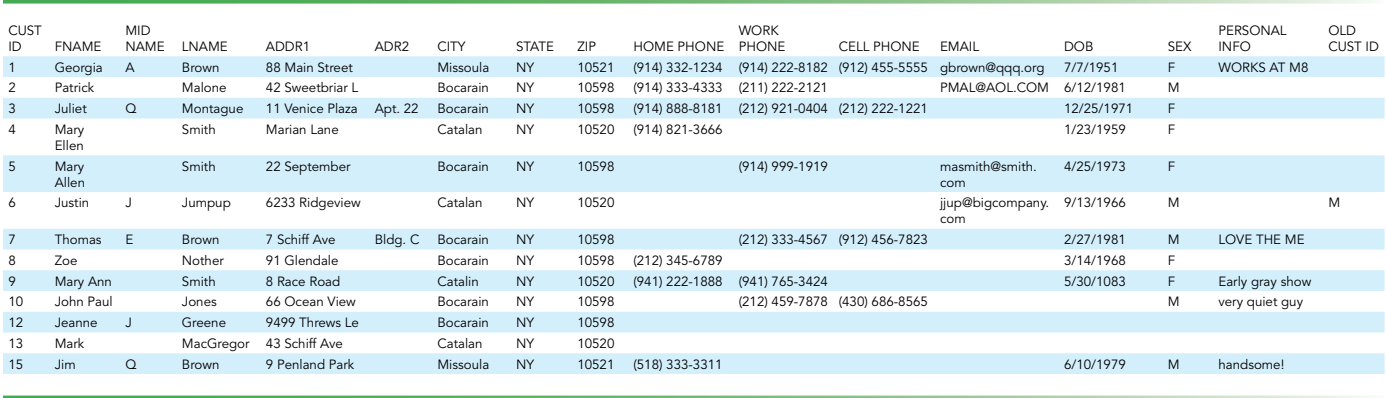

#### CUSTOMER TABLE WITH SAMPLE DATA

\*Number

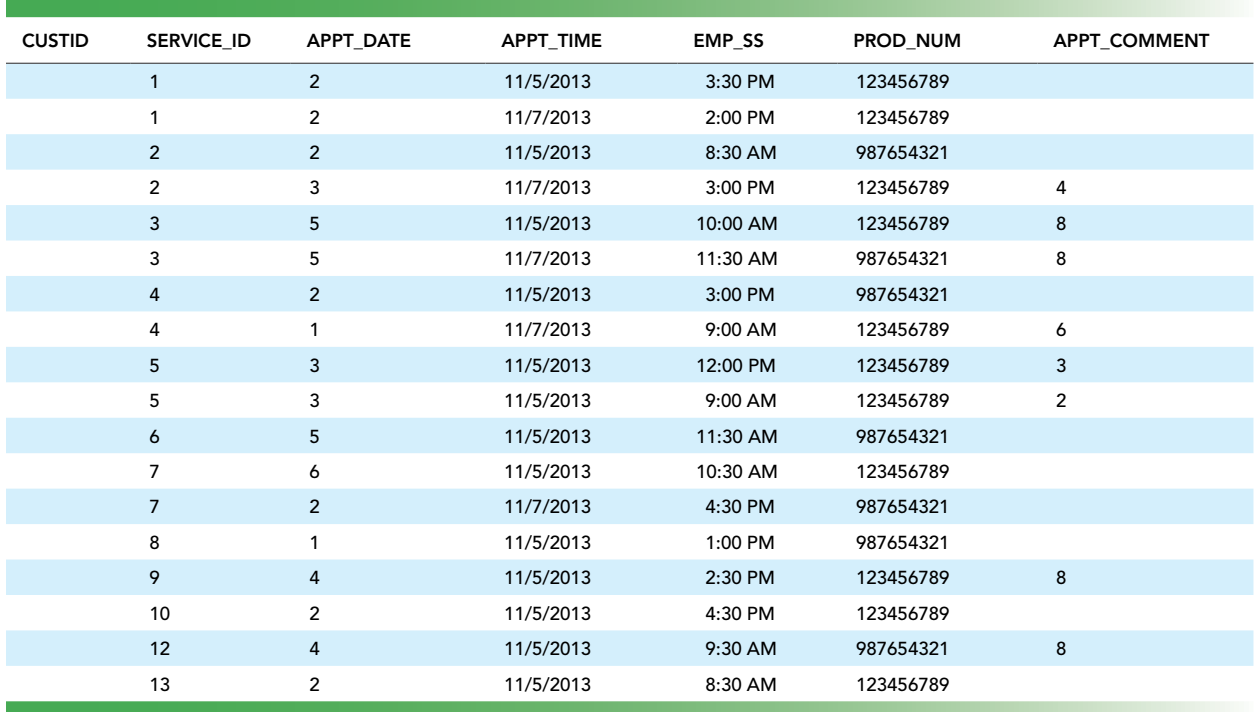

#### APPOINTMENT TABLE WITH SAMPLE DATA

#### Basic SQL Syntax Rules

SQL, like all computer languages has a particular syntax or grammar which must be followed in order for the commands to be understood and executed properly. Its most basic rules are:

- 1. Identifiers (names of tables, columns, and other objects) should contain between 1 and 30 characters. The identifiers can be upper or lower case, but no embedded spaces are allowed. For example, WORK PHONE would have to be written as WORKPHONE or WORK\_PHONE.
- 2. SQL is not case sensitive, although SQL keywords such as SELECT or FROM are usually capitalized. Keywords have predefined meanings and cannot be used as identifiers.
- 3. SQL statements can take up more than one line (and there are no restrictions on the number of words per line or where to break a line). However, a new line is often started when a new clause in an SQL statement begins.
- 4. Commands begin with the SQL operator (e.g., CREATE or SELECT).
- 5. Field (column) names are separated from each other by a comma (e.g., SELECT FNAME, LNAME FROM tblCUSTOMER).
- 6. Field (column) names are separated from table names by a period (e.g., tblCUSTOMER. FNAME, tblCUSTOMER.LNAME). (Access uses this convention.) The name of the table does not have to be written before the name of the field from that table unless two tables used in the same SQL statement have identical field names (such as the CUSTID field in both

the CUSTOMER and APPOINTMENT tables). Then the table name must be included (e.g., tblCUSTOMER.CUSTID and tblAPPOINTMENT.CUSTID).

7. Strings must be enclosed in quotation marks. A string is text for a collection of bits that is foreign to the database. The SQL statement to find the phone number for all of the customers whose last name is MacGregor would be written as:

```
SELECT HOMEPHONE
FROM tblCUSTOMER
WHERE LNAME = \text{W}\text{MacGregor}";
```
Remember too that a space is considered a character and must always be included in the quotation marks if it is needed for the comparison. "Mac Gregor" and "MacGregor" will not return the same Scotchman.

8. Nested operations must be enclosed in parentheses. One of the strengths of SQL is its ability to perform quite complex data manipulation. This is primarily due to its use of nesting. Commands within commands are enclosed in parentheses and the innermost ones are executed first.

### Using the Select Statement

The most often used SQL command is SELECT, which returns rows of data from columns in the tables that the user would like to see in a result table. Following are a series of SELECT statements which demonstrate how to have all or specified columns returned in the result table. The names of the columns to be queried follow the keyword SELECT and the name of the table to use follows the keyword FROM.

*SELECT every column and every row*

```
SELECT *
FROM tblCUSTOMER;
```
The asterisk after SELECT causes every column to be included in the records from the table, tblCUSTOMER. The results show all the rows in the CUSTOMER Table as displayed earlier.

*SELECT only some columns and every row*

```
SELECT ADDR1, LNAME
FROM tblCUSTOMER;
```
Only the columns which are listed are returned from the CUSTOMER Table and they are presented in the order they are listed in the statement.

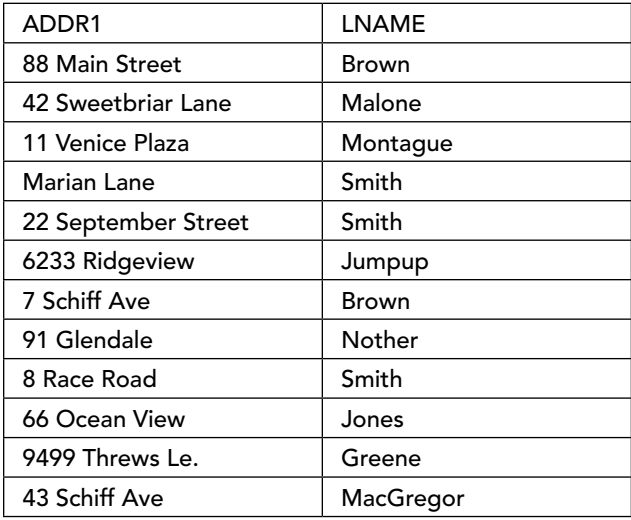

## Sorting Data: Using Order By

The following examples show the ORDER BY statement which is used to sort the data returned by the SELECT statement.

*Select only some columns and every row in sorted order by one field*

SELECT LNAME, FNAME FROM tblCUSTOMER ORDER BY LNAME;

The ORDER BY command causes the records to be sorted in order by the contents of the column name following it.

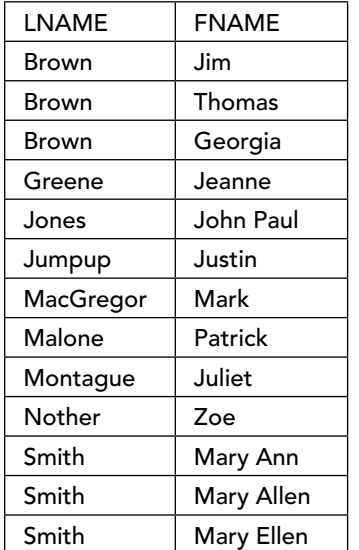

*Select only some columns and every row in sorted order by several fields*

The returned records may be sorted in order by several fields. Each listed field after the ORDER BY clause is separated by a comma. First the records are sorted by last name, and if the last names are the same they are sorted by first name.

SELECT NAME, FNAME FROM tblCUSTOMER ORDER BY LNAME, FNAME;

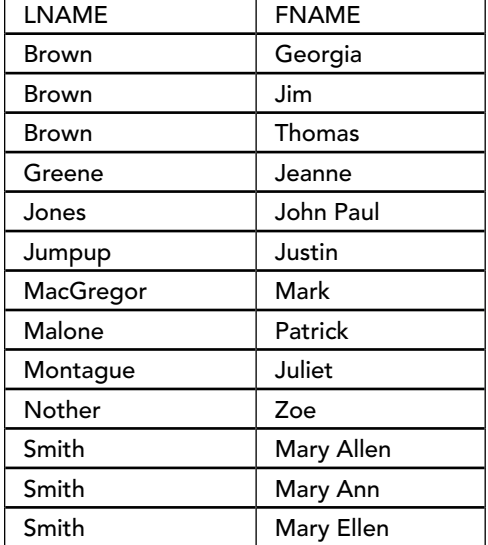

### Selecting Only Records That Meet Specified Criteria: Using Where

The WHERE clause determines which records are returned based on criteria described in the clause. It includes conditions for selecting specific rows in a table. Operators, such as = (equal), > (greater than), < (less than), and <> (not equal), as well as logical operators such as AND and OR are used to create the selection criteria. "IS NULL" is used to find fields that are empty (i.e., they contain no data). Remember that to a computer, a space is a character and a field into which only one space has been keyed is not considered NULL.

*Select only records where the field SEX contains an F in sorted order by last name and first name.*

```
SELECT LNAME, FNAME, SEX
FROM tblCUSTOMER
WHERE SEX = "F"ORDER BY LNAME, FNAME;
```
Note that the letter F is a string and therefore must be enclosed in quotes.

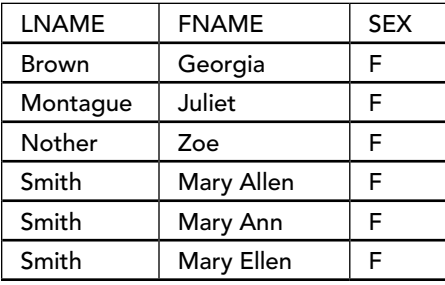

*Select only the records where SEX does not contain an F in sorted order by last name and first name*

SELECT FNAME, LNAME, SEX FROM tblCUSTOMER WHERE SEX  $\langle \rangle$  "F" ORDER BY LNAME, FNAME;

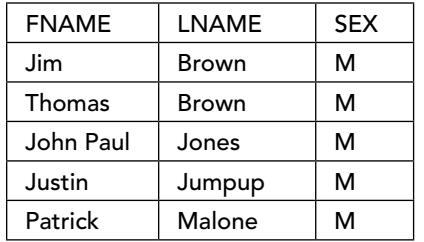

*Select only the records where SEX contains an F and the zip code is 10520 in sorted order by last name and first name.*

```
SELECT LNAME, FNAME, SEX, ZIP
FROM tblCUSTOMER
WHERE SEX = \text{``F''} AND ZIP = "10520"
ORDER BY LNAME, FNAME;
```
The logical operator AND is used to select information that is contained within two different fields. Multiple AND and OR operators can be contained within one WHERE clause.

The zip code 10520 is enclosed in quotes because it is a string. The ZIP code field is a text field and even though its data may look numeric, it is stored as text characters and can only be found with a string. If the field had been defined as a numeric one, the quotes around 10520 would not be used.

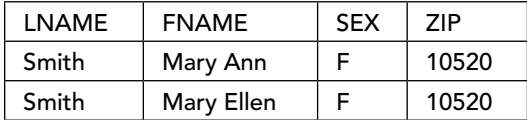

#### Joining Multiple Tables

Data from two or more tables can be joined together to provide data from both tables where the contents of a field found in both tables matches. Both tblCUSTOMER and tblAPPOINTMENT are needed to see who has an appointment on a particular date. Since both tables contain the customer's ID, the contents of this field must match for the records to be returned.

*Select the appointment date, time, and last name of all male customers with appointments.*

```
SELECT APPT DATE, APPT TIME, LNAME
FROM tblCUSTOMER, tblAPPOINTMENT
WHERE tblCUSTOMER.CUSTID = tblAPPOINTMENT.CUSTID AND SEX = ``M";
```
The preceding SQL syntax that works with most DBMS products. Access, however, uses a slightly different syntax for this particular operation. It would be:

```
SELECT tblAPPOINTMENT.APPT DATE,
tblAPPOINTMENT.APPT _ TIME, tblCUSTOMER.LNAME
FROM.tblCUSTOMER
INNER JOIN tblAPPOINTMENT ON tblCUSTOMER.CUSTID =
tblAPPOINTMENT.CUSTID
WHERE (((\text{tblcUSTOMER.}SEX) = "M"));
```
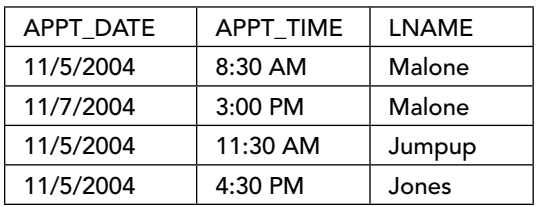

#### COPYRIGHT NOTICE

Copyright © 2017 Kenneth Laudon and Jane Laudon.

This work is protected by United States copyright laws and is provided solely for the use of instructors in teaching their courses and assessing student learning. Dissemination or sale of any part of this work (including on the World Wide Web) will destroy the integrity of the work and is not permitted. The work and materials from this site should never be made available to students except by instructors using the accompanying text in their classes. All recipients of this work are expected to abide by these restrictions and to honor the intended pedagogical purposes and the needs of other instructors who rely on these materials.